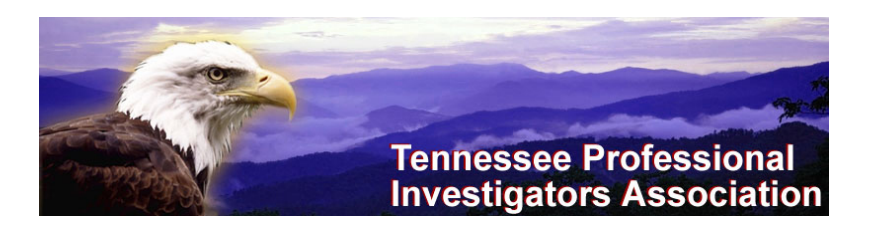

## Officers

Chairman: Joan Ward Vice-Chair.: Stuart Bayne Secretary/Treasurer: Adonia Phillips

## Board Members

Wayne Baker James Caylor Jeff Lane

## Board Meeting Dates

### Next Meeting: September 8, 2015 - 6:00 PM

November 10, 2015

# Tennessee Private Investigation & Polygraph Commission Meeting

August 21, 2015 November 6, 2015

500 James Robertson Pkwy Davy Crockett Tower Nashville, TN 37243

# TPIA

PO Box 225 Knoxville, Tennessee 37901 contact@tpia.com Phone and Fax (888) 687-6037

## Welcome New Members

Rusty Harlow Holly Senatore Linda Bloomer

### When is Surveillance Stalking?

Determine the client's motive for conducting surveillance. If the surveillance serves a purpose for obtaining information that PIs usually obtain, courts will usually uphold surveillance if a private investigator:

- Has a legitimate purpose for surveillance.
- Conducts it in such a way that does not strike fear into the heart of a subject.
- Looks carefully at a client's motives for conducting a surveillance.

Once the necessary evidence is obtained, there is no reason to continue surveillance, regardless of what the client is willing to pay to continue. It is the PI's responsibility to know when to discontinue surveillance.

Once surveillance has been discovered by the subject, change the plan or take a break and continue later. If the subject brings a case against the PI, the court might uphold the legitimate purpose, but the PI has gone through the ordeal of having to prove that.

If at some point it is determined the client has no legitimate purpose for surveillance, call it off.

As Investigators we get access to databases with private information that we use in our investigations to verify or cross-reference. Be cautious about the information that you share with clients.

An attorney or employer may need you to locate a witness or a beneficiary, heir, former employee, etc. Don't make yourself liable if an individual asks you to locate a long lost relative or an old flame, contact the subject and tell them you have been asked to locate them. Get their permission to give your client their information. Get their permission in an email or have them sign a waiver. ( A sample Locate Waiver can be downloaded in the Members Only section of the web site.)!

#### Top 25 Investigations in 2014

 Cell Phone Records Fraud Investigations Missing Persons Investigations Workers Compensation Child Custody Asset Search Infidelity Surveillance Criminal Investigations Insurance Fraud Bug Sweep Skip Trace Corporate Investigations Computer Forensics Electronic Surveillance Background Investigations Accident Reconstruction Due Diligence Arson Financial Investigations Civil Investigations Domestic Investigations Judgment Recovery Video Surveillance Crime Scene

### Court Records

One of the most underutilized and important resources in an investigation is court records.

### Follow Twitter Users Anonymously

Monitor the Tweeter accounts anonymously using Twitter's List feature. The following steps will help you setup monitoring lists.

- 1. From your Twitter Home Screen click the Settings Button on the top right and select Lists.
- 2. From the Lists Page click the Create new list Button on the right.
- 3. Name the list, mark it as Private, and save it.
- 4. From the search box on the top right enter the names or key words to find those you want to monitor.
- 5. When you find a Tweet from someone you want to monitor click the name to display their Profile summary.
- 6. Do Not Click Follow, click the Settings Button next to the Follow Button and select Add or remove from lists…
- 7. A box displaying all your lists will appear. Add this account by placing a check in the box for the list you created to monitor the tweeter. There is no save button, to close this dialogue box click the X in the upper right corner.
- 8. After your done adding accounts to the new monitoring list go back to your Home page, click on the Settings Button, select Lists and click on your monitoring list. It will contain Tweets from the accounts you added.
- 9. To double check you are not following the account you added to the monitoring list go to your Home page and click Following to verify the account is not present.

#### Update Your Information Online

Information in the online directory can now be updated online on the *Join Us* page. Please check the directory to make sure your information is accurate. Contact TPIA for a password if you don't have one.

Be sure to notify the State Commission of any changes.

#### [contact@tpia.com](mailto:contact@tpia.com)

#### Officers

Joan Ward: [joan.ward@isetonline.com](mailto:joan.ward@isetonline.com)

Stuart Bayne: [thefirepi@comcast.net](mailto:thefirepi@comcast.net)

Adonia Phillips: proactiveinvestigativesearches@gmail.com

#### Board of Directors

Wayne Baker: big97@comcast.net

James Caylor: jcaylor@5riversinvestigations.com

Jeff Lane: jefflane54@gmail.com